## How to connect the IP Camera

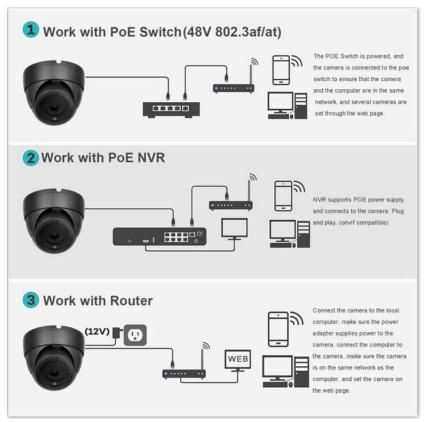

- 1. Connect the IP camera with the NVR.
- 1) Plug and play connection.
- 2) onvif connection
- 2. IP camera connected with poe switch
- 1) You need to ensure that the connected devices are in the same network range.
- 2) Use the search tool to set the camera IP. And through the onvif way to connect NVR or application software that needs to be used.
- 3. IP Camera connected with computer
- 1) It is necessary to confirm that the camera has power supply. 12V1A-2A power adapter for power supply.
- 2) Connect the camera to the local router using a network cable
- 3) Use the search tool through the computer to assign IP to the camera.

After the camera and the local network are in the same network, you can view the camera function and use it through the browser or software in the computer.